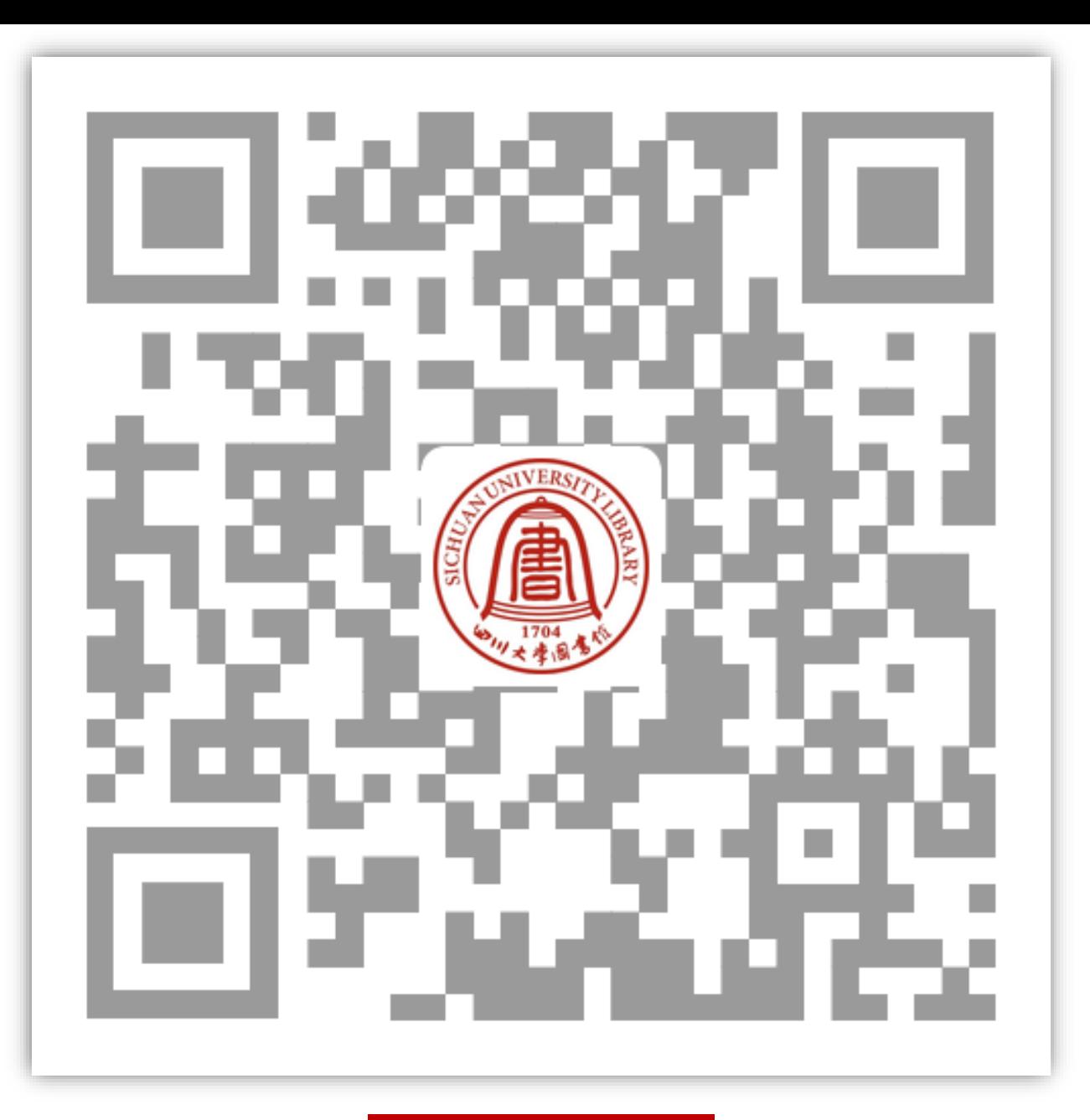

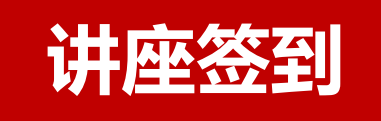

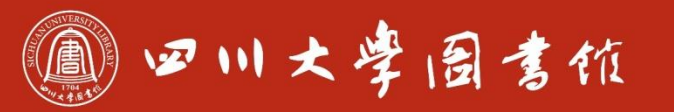

淡泊明怎算秤致速 忠于所學 继绮求學

# 海报设计入门

2023.05.27

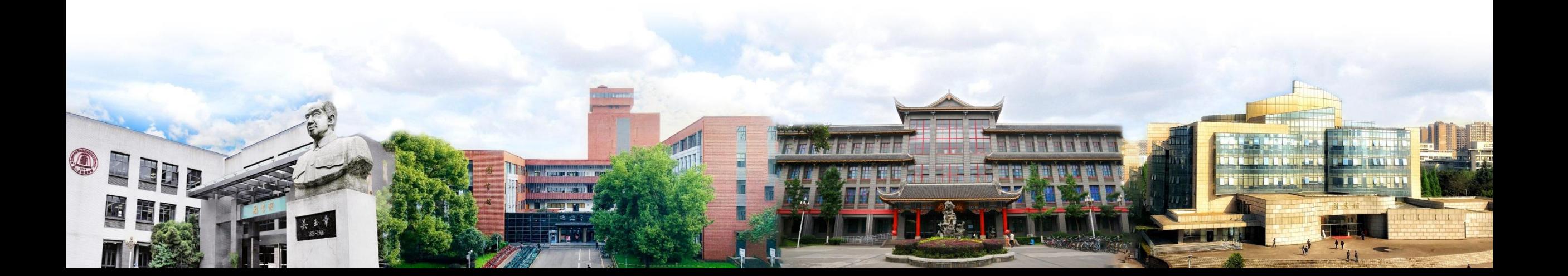

#### • 常见的海报类型(快速引入)

#### • PS海报新手入门制作步骤(实操)

#### • 海报快速生成(实操)

• 借助AI?

 $-0.001$  $\begin{array}{cccccccccccccc} 0 & 0 & 0 & 0 & 0 & 0 & 0 \end{array}$  $\begin{array}{cccccccccccccc} 0 & 0 & 0 & 0 & 0 & 0 & 0 \end{array}$ 

 $-0.000000$ . . . .  $- - - - - -$ 

# 常见的海报类型

 $\mathbf{0} \cdot \mathbf{0} \cdot \mathbf{0} \cdot \mathbf{0} \cdot \mathbf{0}$ 

 $-0$   $-0$   $-0$   $-0$  $\begin{array}{cccccccccccccc} 0 & 0 & 0 & 0 & 0 & 0 & 0 \end{array}$  内容 风格 构图 形态 载体 ……

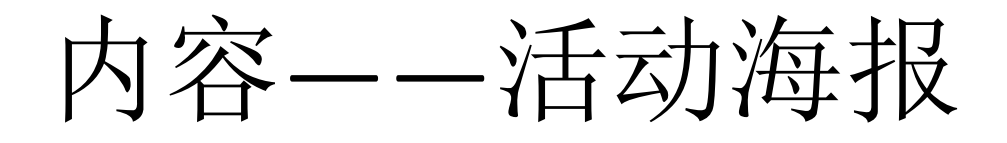

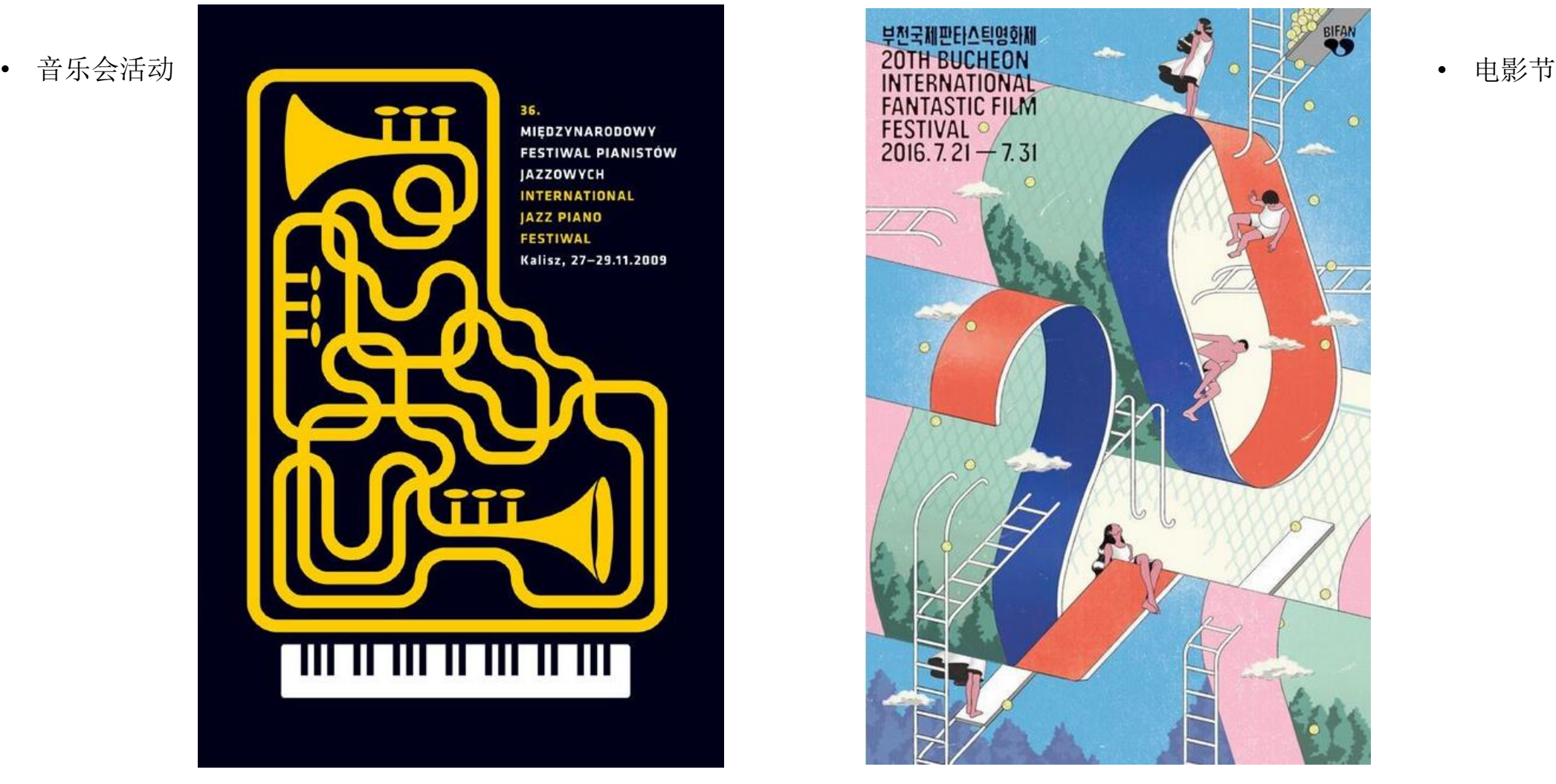

![](_page_4_Picture_2.jpeg)

![](_page_5_Picture_0.jpeg)

• 网购广告

![](_page_5_Picture_2.jpeg)

![](_page_5_Picture_4.jpeg)

• 征兵广告

http://www.aiimg.com/psd/202011/131480.html http://military.china.com.cn/2018-06/22/content\_53012040\_8.htm

内容——政治海报

- Soviet Space Propaganda - "Glory to soviet people and pioneers of Space!"
- 1957年10月4日, 世 界上第一个人造航天 器Sputnik 1号从拜科 努尔航天发射场的1 号站台升空。自此之 后的10年,苏联进入 了一个航空航天的黄 金时代,美苏的太空 竞赛也由此而起。 为了让航天事业的成 功更好地辐射到政治 领域,苏联设计了众 多具有苏式海报美学 的航天海报。

![](_page_6_Picture_3.jpeg)

![](_page_6_Picture_4.jpeg)

- 奥巴马2008年竞选的 时候,艺术家Shepard Fairey因为制造了一 张奥巴马的HOPE海报 而一举成名,那时候, 这张混合了安迪·沃霍 式复合色彩以及切·格 瓦拉风格的海报几乎 充斥了竞选的所有地 方。
- 而美联社却因为这张 海报起诉了艺术家 Shepard Fairey

https://www.uisdc.com/classic-poster-design-in-history https://academy.fengniao.com/219/2193122.html

![](_page_7_Picture_0.jpeg)

- 经典影视海报
- 1944年该片在第 16届奥斯卡奖颁 奖礼上获得了最 佳影片、最佳导 演、最佳剧本

![](_page_7_Picture_3.jpeg)

![](_page_7_Picture_4.jpeg)

• 黄海 • 影视海报代表作 《风味人间》 《少年的你》 《寄生虫》 《乱》 《入殓师》 《星球大战》 《我不是药神》 《小偷家族》 《让子弹飞》 《山河故人》 《千与千寻》等

#### 内容——励志/公益海报

![](_page_8_Picture_1.jpeg)

![](_page_8_Picture_2.jpeg)

• 女排精神

https://www.xiusheji.com/work/386.html http://k.sina.com.cn/article\_2211979435\_p83d820ab02700kk2c.html

## 内容——教育/信息海报

![](_page_9_Picture_1.jpeg)

![](_page_9_Picture_2.jpeg)

https://www.thepaper.cn/newsDetail\_forward\_19667462?commTag=true https://www.zcool.com.cn/work/ZMTczNzg2MzI=.html

#### 风格——极简海报

- 纯文字
- 简单文字+几何图形 历史博物馆建筑论坛(左) 可口可乐(右)

![](_page_10_Picture_3.jpeg)

![](_page_10_Picture_4.jpeg)

## 风格——文字+图形图像空间(立体)

• 技术捆绑

![](_page_11_Picture_2.jpeg)

![](_page_11_Picture_3.jpeg)

时间引力 --2023成都双年 展"

https://www.027art.com/design/hbzp/1188758.html http://art.china.cn/txt/2023-05/22/content\_42378463.htm

![](_page_12_Picture_0.jpeg)

• 点线是基本形态,线可以是背景,点可以是肌理。而图形最常见 的以正方形、圆形和三角形为主,这些图形都具有随意性和流动 性,并不受版式的限制,元素无规律地排列。

![](_page_12_Figure_2.jpeg)

## 风格——拼贴画海报

- 毕加索钟意的艺术拼贴
- 理查德·汉密尔顿波普艺术拼贴

台湾金曲奖盛典(左) 一个明星的诞生(右)

![](_page_13_Picture_4.jpeg)

![](_page_13_Picture_5.jpeg)

https://k.sina.com.cn/article\_1550389102\_p5c690f6e02700fpzf.html https://www.sohu.com/a/295908982\_114988

![](_page_14_Picture_0.jpeg)

• 伦敦地铁的 自我宣传, 1927年,连 环漫画插画 家阿尔弗雷 德·莱特为 伦敦地铁创 作的《地下 的诱惑》

![](_page_14_Picture_2.jpeg)

![](_page_14_Picture_3.jpeg)

• FIFA https://www.163.com/dy/article/HO4OP7DC0534171E.html

![](_page_15_Picture_0.jpeg)

![](_page_15_Picture_1.jpeg)

![](_page_15_Picture_2.jpeg)

https://www.yunyingpai.com/paperwork/603237.html https://www.sohu.com/a/600499626\_121124805

![](_page_16_Picture_0.jpeg)

- 赛博风
- 故障风
- 新国潮
- 日式
- 酸性风格
- 新丑风格

• ……

https://www.sohu.com/a/576834390\_488474

![](_page_16_Picture_9.jpeg)

构图

- 左右构图:让画面更具方向性,空间感
- 上下构图:符合受众的视觉习惯,上下 两部分的巧妙结合,让画面平衡有序
- 中心构图:视觉重心位于中心,受众可 以更好地识别信息
- 曲线构图:画面更加饱满灵动
- 三角构图:正三角产生稳定感,倒置则 不稳定,突出紧张感
- 满版构图:主体填充画面,使整个画面 富有冲击力

![](_page_17_Picture_7.jpeg)

https://zhuanlan.zhihu.com/p/302280446

![](_page_18_Picture_0.jpeg)

- 静态海报
- 动态海报:动态展示模式打破物理限制,让海报更加自由,改变 内容制作,拓展投放策略更多可能性。 https://www.zcool.com.cn/work/ZMzExNTYwMzI=.html

![](_page_19_Picture_0.jpeg)

- 手机海报(APP进入页、电商banner、社交图片…)
- 印刷海报(电梯、灯箱、桌旗…)
- 易拉宝海报 (800x2000mm)
- 大屏展示海报 (1920x1080px)
- 传单(210\*285mm)
- 三折页 (285x210mm)
- 台历
- 包装

![](_page_19_Picture_10.jpeg)

社交媒体 世界杯借势 广告海报(合成)

# PS海报新手入门制作步骤

 $-0$   $-0$   $-0$   $-0$  $\mathbf{0} \cdot \mathbf{0} \cdot \mathbf{0} \cdot \mathbf{0} \cdot \mathbf{0}$ 

 $\begin{array}{cccccccccccccc} 0 & 0 & 0 & 0 & 0 & 0 & 0 \end{array}$ 

## 学习技术打基础

- 动手操作+模仿练习
- 学习教材
- PS软件基本操作
- 素材
- 绘画板/数位板

斯蒂格勒主张"泛"技术,他认为"人的行 动即是技术"。但在日常生活中, 人们用 "技术"一词指称人类行为中优秀者掌握的专 门技能,如声乐技术——虽然人人都会唱歌, 但只有歌唱家才掌握声乐技术。而艺术则是技 术的最高级形式,特定技术最终升华为艺术。

《人类纪里的艺术:斯蒂格勒中国美院讲座》 [法] 贝尔纳·斯蒂格勒 / 著

• 确定主题内容 • 确认画面风格 • 确定元素重要性 • 设计排版构图

#### PS海报制作案例

• 精品酒店海报 案例及素材来源

![](_page_22_Picture_2.jpeg)

文泉学堂知识库 访问链接:https://lib-scu.wqxuetang.com 非校园网环境需要登录校外访问系统

图书馆资源门户订购数据库

清华大学出版社 1+X职业技能等级证书 试点教材

#### 文件-新建

- 自定义尺寸、分辨率
- 文件-置入素材
- 编辑-自由变换
- 菜单(图像、滤镜等)对素材进行修改

![](_page_23_Picture_39.jpeg)

![](_page_23_Picture_40.jpeg)

![](_page_23_Picture_41.jpeg)

## 制作图形蒙版

- 选择椭圆工具
- 设置图形大小
- 绘制黑色图形
- 将需要显示的图片置入
- 自由变换
- 右键菜单点击 创建剪贴蒙版

■描边: / 3点

 $\tau$  .

![](_page_24_Picture_7.jpeg)

形状

填充: 「

 $\Rightarrow$ 

![](_page_24_Picture_8.jpeg)

■ 昌 巉

羴 ☑ 对济边缘

W: 268 像 co H: 268 像

![](_page_24_Picture_9.jpeg)

#### 给黑色图形所在图层制作阴影 • 双击图层 弹出 图层样式 设置窗口

![](_page_25_Figure_1.jpeg)

#### 文字&文字蒙版 纯色文字太单调?

排文字工具 E文字工』 Ⅰ文字蒙版工具 排文字蒙版工具

- 选中文字蒙版工具
- 输入文字后退出文字工具
- 文字变为选区
- 复制粘贴

![](_page_26_Picture_6.jpeg)

• 也可以对图层使用"创建剪贴蒙版"、 设置图层样式

>>还可以文字栅格化后使用"编辑-变换" >.ttf字体装载

![](_page_26_Picture_69.jpeg)

![](_page_27_Picture_0.jpeg)

• 增加装饰线条和图标 选择自定形状工具 形状装载 选择需要的形状

![](_page_27_Picture_2.jpeg)

 $\label{eq:3.1} -0 \quad \, 0 \quad \, 0 \quad \, 0 \quad \, 0 \quad \, 0$  $-0$  ,  $0$  ,  $0$  ,  $0$  ,  $0$ 

 $\begin{array}{cccccccccccccc} 0 & 0 & 0 & 0 & 0 & 0 & 0 \end{array}$  $\begin{array}{cccccccccccccc} 0 & 0 & 0 & 0 & 0 & 0 & 0 \end{array}$ 

# 海报快速生成

## 快速制作网站

- 可画 ([https://www.canva.cn](https://www.canva.cn/))
- 创客贴([https://www.chuangkit.com](https://www.chuangkit.com/))
- 图怪兽 ([https://818ps.com](https://818ps.com/))
- 搞定设计 ([https://www.gaoding.com](https://www.gaoding.com/))
- •懒设计 ([https://www.fotor.com](https://www.fotor.com/))
- Pixso (<https://pixso.cn/>)
- •凡科快图 (<https://kt.fkw.com/>)

 $\bullet$  ……

![](_page_30_Picture_0.jpeg)

- 以Canva为例
- 选择模板

点击"开始设计",登录或注册Canva可画。然后在「模板中心」中选择你喜欢的海报模板,或者点击 「创建设计」,点击「海报」选项后从零开始设计一张海报。

• 添加元素

从左侧的「素材」或图片应用选项卡中,获取到海量的图片或插画素材,也可以从本地上传设计素材, 定制个性海报。

• 自定义更改

在右侧的编辑器内对元素和素材进行更改:只需要简单拖拽,就能增删元素,编辑文案和标题,改变文 字字体、颜色, 还可以替换背景图片或颜色。

• 分享设计

邀请团队成员一起编辑,你只需要点击右上角的导出按钮,通过邮件或复制链接的方式,设置权限范围, 让更多人参与并编辑你的海报。

• 发布设计

完成设计后,你可以将海报以JPG、PNG(支持透明背景)等多种格式下载保存到本地。或者将设计好的海 报直接分享到微博、微信等社交媒体,用更快捷的方式让更多人看到你设计的海报。

![](_page_31_Picture_0.jpeg)

WeChat Public Account Co...

![](_page_31_Picture_2.jpeg)

#### Recent designs

晶 Create a team

![](_page_31_Picture_5.jpeg)

![](_page_31_Picture_6.jpeg)

![](_page_31_Picture_7.jpeg)

Logo

![](_page_31_Picture_8.jpeg)

![](_page_32_Picture_0.jpeg)

![](_page_33_Picture_0.jpeg)

![](_page_33_Picture_70.jpeg)

ı

![](_page_33_Picture_71.jpeg)

• 工具栏

- 设计(模板)
- 素材(图形、图表、蒙版...)
- 上传本地素材
- 文字(标题、正文)
- 项目(类似于.psd文件)
- 二维码
- SOOGIF网站动图素材
- Pexels网站免费素材
- 更多内嵌应用

![](_page_34_Picture_10.jpeg)

## 自定义海报

#### 以精品酒店海报为例

- 点击Uploads导入素材
- 将素材拖到工作区文档中
- (蒙版:Elements-Frames,把框架 图形拖入文档,将要显示的图片拖到框架图形处)
- 装饰: Elements-搜索关键词, 例如 line
- 输入文字Text
- 查看创作项目Projects

![](_page_35_Picture_8.jpeg)

![](_page_35_Figure_9.jpeg)

- 可以添加带数据的表格 ( Charts 、Tables修改数据)
- 可以添加GIF动画
- QRcode增加二维码
- 完成发布

(Publish-download) 选区有局限

![](_page_36_Picture_5.jpeg)

![](_page_36_Picture_6.jpeg)

用模板生成

- 搜索关键词
- 选中模板自定义

![](_page_37_Picture_17.jpeg)

特别提醒

 $0.00000$ 

- 使用他人图片、照片,注意合理使用,来源标注, 保护知识产权
- 更多知识产权相关内容可关注图书馆知识产权系 列讲座

 $\label{eq:3.1} -0 \quad \, 0 \quad \, 0 \quad \, 0 \quad \, 0 \quad \, 0$  $-0$  ,  $0$  ,  $0$  ,  $0$  ,  $0$  $\begin{array}{cccccccccccccc} 0 & 0 & 0 & 0 & 0 & 0 & 0 \end{array}$  $\label{eq:3.1} \begin{array}{cccccccccccccc} \mathbf{0} & \mathbf{0} & \mathbf{0} & \mathbf{0} & \mathbf{0} & \mathbf{0} \end{array}$ 

# 借助AI?

![](_page_39_Picture_25.jpeg)

# AI的启发:从无到有 规划设计

• 提问文心一言

![](_page_40_Picture_2.jpeg)

- 逐步细化
- 再结合AI绘画网站或工具

![](_page_40_Picture_5.jpeg)

## ChatGPT+Midjourney的AI海报

![](_page_41_Figure_1.jpeg)

**O v NHL** Midjourney Bot Poster theme: AI and Life. Combine AI technology with human life, showing the application and significan

#### Midjourney Bot / 机器人 今天09:52

Poster theme: AI and Life. Combine AI technology with human life, showing the application and significance of artificial intelligence technology in life, reflecting the sense of future technology and modernity, with a cool color scheme dominated by blue, gray, and other tones that are in line with the sense of future technology. Graphic elements related to artificial intelligence, such as chips, highlight the core of AI technology. The scene element of human life is a family, showing the application of AI technology in different fields. With the center of the poster as the center, artificial intelligence-related elements and human life scene elements are arranged on the left and right respectively, with the slogan at the bottom of the poster and the title at the top of the poster. Size: A3.

![](_page_41_Figure_6.jpeg)

知乎 @K.Ham

(https://zhuanlan.zhihu.com/p/611658446)

![](_page_42_Picture_0.jpeg)

![](_page_42_Picture_1.jpeg)

![](_page_42_Picture_2.jpeg)

![](_page_42_Picture_3.jpeg)